# E.E.T.P N°285 "Domingo Crespo"

### *Capacitación Dactilografía Informática*

### **Para configurar una página:**

- 1. Abrir el menú Archivo.
- 2. Seleccionar el comando **Configurar** página. Aparecerá un cuadro diálogo con cuatro apartados: Márgenes, tamaño del papel, fuente del papel y diseño de página.
- 3. Establecer valores en los parámetros de todos o algunos de los apartados.
- 4. Oprimir el botón Aceptar

## **Sangría de primera línea de forma predeterminada**

- Coloque el cursor en cualquier lugar del párrafo.
- En la pestaña Inicio , haga clic con el botón derecho en el **estilo** normal y elija modificar.
- Seleccione formato y, después, haga clic en párrafo.
- En la pestaña **sangría** y espacio, en **sangría**, seleccione primera línea

# **Como agregar Bordes a un texto, párrafo o palabra:**

Seleccione una palabra, línea o párrafo.

Vaya a la **pestaña inicio** > **bordes**y, a continuación, abra el menú de opciones de borde.

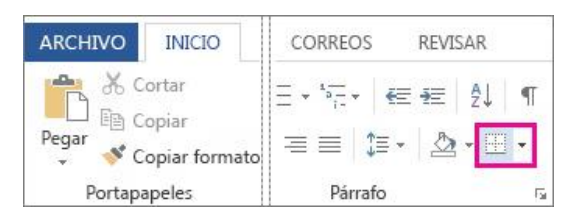

Elija el tipo de borde que desea:

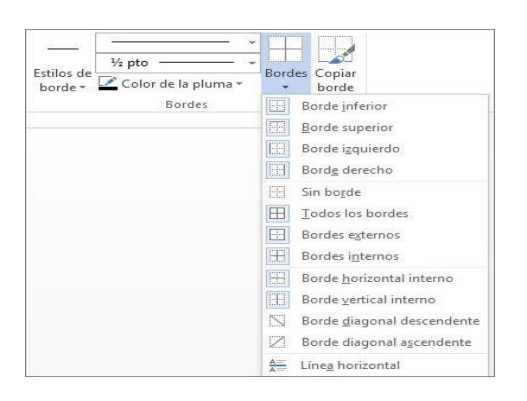

*Profesora: Margarita R. Yedro Contacto para resolver cualquier consulta es [margaritayedro@gmail.com](mailto:margaritayedro@gmail.com) Año Lectivo: 2020*

# E.E.T.P N°285 "Domingo Crespo"

*Capacitación Dactilografía Informática*

### **Personalizar el borde**

- o Una vez que haya seleccionado el texto y haya encontrado el tipo de borde básico que desea, vuelva a abrir el menú **bordes** y elija **bordes y sombreado**.
- o Seleccione el estilo, el color y el ancho y, a continuación, aplique la opción con los botones de la sección **vista previa** del cuadro de diálogo. Cuando la vista previa sea la que desea, haga clic en **Aceptar**.

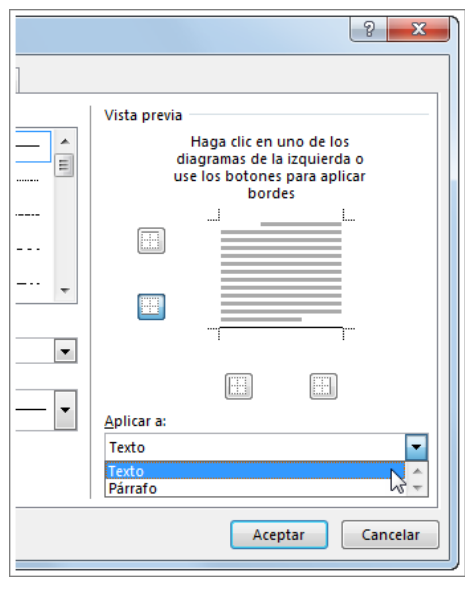

**Nota:** Asegúrese de que el cuadro **aplicar a** tiene la configuración correcta: **texto** o **párrafo**.

# **Actividad:**

- 1- Escribe los pasos para realizar el siguiente ejercicio.
- 2- En un documento de Word realiza el sigueinte ejercicio.

#### **F.F.T.D N°285 "Domingo Crespo"**

Capacitación Dactilografía

**Informática** 

# - Ejercicio Práctico 2 -

1) En un nuevo documento, ingresar el siguiente texto en fuente Bookman Old Style 10ptos.

#### **Construcciones antiguas**

Fuente Tahoma 14ptos. negrita y color verde

Texto justificado

#### La Gran Muralla China

La construcción de la Gran Muralla fue ordenada por la dinastía Qin (208 AC) para defender el imperio chino del ataque de tribus nómades de mongoles y tártaros hacia el norte del territorio. Esta no se construyó toda de una vez, sino que se trató de la unión de varios muros que fueron construidos durante un período de aproximadamente 1.000 años. Su construcción se continuó a través de las sucesivas dinastías chinas por más de 1.500 años hasta la dinastía Ming (1.368 DC) extendiéndose de este a oeste por más de 7.300 kilómetros.

Si bien fue construida inicialmente para proteger el antiguo imperio chino y luego se convirtió en una ruta de comercio muy importante para la economía china, poco a poco se fue constituyendo en un símbolo del ingenio y la voluntad del pueblo chino.

#### Las Pirámides de Egipto

Las pirámides del antiguo Egipto fueron construidas para albergar las tumbas de los faraones, en su creencia de que la auténtica vida comenzaba después de la muerte.

Las tres grandes pirámides de la meseta de Giza situadas en el desierto sobre la ribera izquierda del Nilo, a 12 km de El Cairo están distribuidas de manera idéntica a como están las tres estrellas del cinturón en la constelación de Orión.

La Gran Pirámide de Giza que es la única de las 7 Maravillas del Mundo Antiguo que aún sigue en pie, fue construida durante la cuarta dinastía por faraón Keops (2.640) AC). Su construcción demando más de 20 años y para ello fue necesario utilizar 2.300.000 bloques calcáreos de 2,5 toneladas de peso cada uno, que fueron colocados uno sobre otro hasta alcanzar los 147 metros de altura y 230 metros de ancho.

- $(2)$ Especificar tamaño de papel A4 con márgenes izquierdo de 4cm y el resto de 2cm.
- $3)$ Aplicar sangría de 1ra línea en 2cm y definir interlineado en 1,5 líneas para cada párrafo del documento, excepto los títulos y subtítulos.
- Centrar y aplicar borde inferior al título principal del documento, posteriormente copiar  $(4)$ a los subtítulos el formato establecido para éste.
- $5)$ Cambiar el orden de la información, ahora el texto sobre la Gran Muralla China debe quedar al final del documento.
- Guardar el documento con el nombre Formatos.doc en su disquete.  $6)$
- $7)$ Copiar el primer párrafo de cada tema (incluyendo el subtítulo del mismo) en un nuevo documento de Word, el que se deberá quardar en la carpeta raíz del disquete con el nombre Partes.doc. Dicho texto deberá poseer sombreado etilo 15% y color verde lima para los párrafos y sombreado estilo trama clara y color turquesa para los subtítulos.
- Guardar las modificaciones realizadas en todos los documentos. 8)

#### Profesora: Margarita R. Yedro

Contacto para resolver cualquier consulta es margaritayedro@gmail.com Año Lectivo: 2020